# **i.MX 6DualQuad/6DualLite SABRE Auto CPU2 Yocto Project Patch Release Notes**

### **1 Release Purpose**

The purpose of this patch release is to provide the updates and fixes to the 3.10.53\_1.1.0 release. Compared with the L3.10.53\_1.1.0 GA release, this release changes the following components:

- Kernel branch: imx\_v2013.04\_3.10.53\_1.1.0\_ga
- U-Boot branch: imx\_3.10.53\_1.1.0\_ga
- Graphics: imx-gpu-viv, 5.0.11.p4.3
- Graphics: Xorg-driver, 5.0.11.p4.3

This release supports the following i.MX 6 reference boards:

- i.MX 6Quad/DualLite/Solo/SoloX SABRE-SD
- i.MX 6Quad/DualLite/Solo/SoloX SABRE-Auto
- i.MX 6SoloLite EVK

#### **Contents**

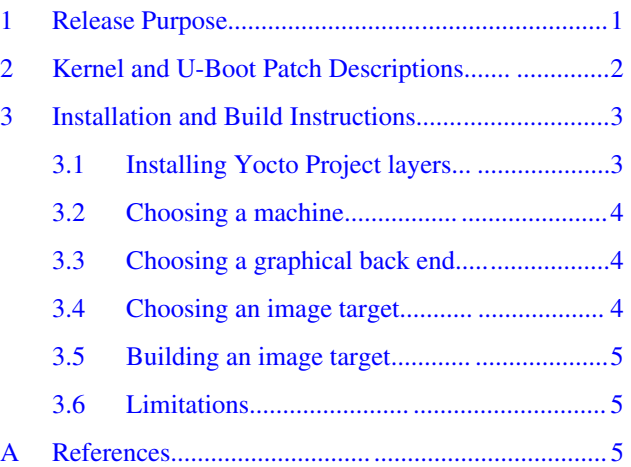

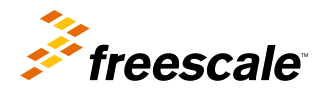

# <span id="page-1-0"></span>**2 Kernel and U-Boot Patch Descriptions**

The following table provides the patch descriptions for this release for kernel and U-Boot.

### **Table 1. Patch descriptions**

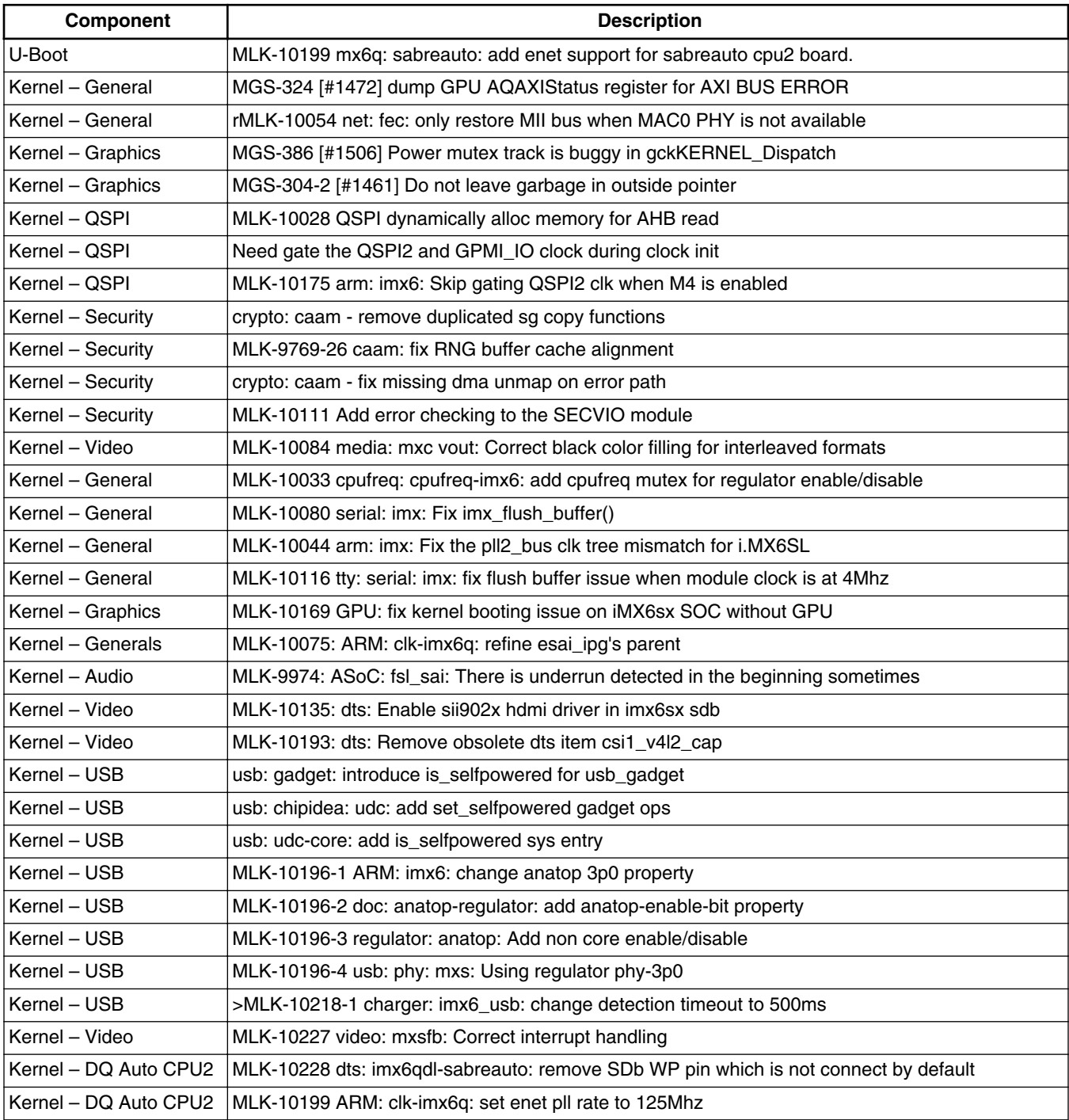

The graphics changes for this release are as follows:

#### **i.MX 6DualQuad/6DualLite SABRE Auto CPU2 Yocto Project Patch Release Notes, Rev. L3.10.53\_1.1.1, 3/2015**

- <span id="page-2-0"></span>• MGS-511 [#1593] qt 3D app cannot run in sx board
- MGS-512 [#1493] fixed es30 conformance fails related with glReadPixels
- MGS-502 [#ccc]libCLC failure
- MGS-500 [#ccc] Disable apitrace for static build
- MA-6134 [#1553] UI reboot when do Projection Tests in CTS-Verifier.
- MGS-409 [#1523] Chrome crash when run webgl case "multisample-corruption" on sabreauto 6q.
- MGS-425 [#1531] Change driver build script to enable or disable OpenCL build for Yocto
- MA-6016 [#1499] Fix screen garbage when play some video with rotation
- MA-6115 [#1494] correct framebuffer bufferSize calculation
- MGS-279 [#1471] OCL queue worker thread polling
- MGS-279 [#1471] OCL queue worker thread polling
- MGS-255 [#1416] Add cl buffer dependency
- MGS-424 [#925] disable RTZ when propagate constants
- MGS-304-2 [#1461] Do not leave garbage in outside pointer
- MGS-422 [#1353] ES3 "empty" vertex doesn't work
- MGS-390 [#1509] Remove dependancy of XServer in libGL2
- MGS-414 [#1521] Enable test build to support parallel threaded building
- MGS-404-3 [#1518] Make sure pixmap rendering is complete before CPU operation
- MGS-404-2 [#1518] Do not dereference a NULL display
- MGS-404-1 [#1518] Correct egl error handling
- MGS-401 [#1513] Disable frame skipping in wayland backend
- MGS-386 [#1506] Power mutex track is buggy in gckKERNEL\_Dispatch
- MGS-363 [#1493] Missing GL\_RGB support from glReadPixels
- MGS-288 [#1445] GPU driver cannot pass build on Android 5.0(Lollipop)
- MGS-385 [#1504] fix libGAL crash without valid command queue
- MGS-332 [#ccc] Support N VSYNC feature in weston client.
- MGS-368 [#ccc] Correct two libg2d APIs name.
- MGS-365 [#ccc] Add two new APIs in libg2d to wrap two egl APIs
- MGS-362 [#1254] NOSApp regression crash
- MGS-359 [#1468] vCompiler: crashed on windows 64
- MGS-352 [#1453] Creating context on 5.x is slower than 4.x due to process name read
- ENGR00305476 [#1085] Remove cyclic dependency between gl\_wayland\_protocol and libGAL libraries
- MGS-293-1 [#ccc] Wayland EGL is not throttling to VSYNC by default
- MLK-9228 [#ccc] glmark2 met Segmentation fault
- MGS-324 [#1472] dump GPU AQAXIStatus register for AXI BUS ERROR
- MGS-213 [#1469] detect VG state in power management
- MGS-306 [#1457] Android 5.0 popup window display get messed.
- MGS-228 [#ccc] Set NUM\_FRAMEBUFFER\_SURFACE\_BUFFERS to 3 by default
- MGS-281-2 [#ccc] refine g2d seperated2D code for Vivante build
- MGS-278 [#1440] eglWaitSyncKHR is used in Android native fence but not implemented.
- x-server-viv- MGS-377 [#1507]Fix xserver crashed in sequence test with HDMI device.

## **3 Installation and Build Instructions**

This section describes how to install the patch release.

For host setup and Yocto Project setup instructions, see the *Freescale Yocto Project User's Guide* (IMXLXYOCTOUG).

### **3.1 Installing Yocto Project layers**

To set up the manifest and download the Yocto Project layers, implement the following commands:

#### **i.MX 6DualQuad/6DualLite SABRE Auto CPU2 Yocto Project Patch Release Notes, Rev. L3.10.53\_1.1.1,**

**3/2015**

#### <span id="page-3-0"></span>**Installation and Build Instructions**

```
mkdir yocto_3.10.53-1.1.1
cd yocto 3.\overline{1}0.53-1.1.1repo init -u git://git.freescale.com/imx/fsl-arm-yocto-bsp.git -b imx-3.10.53-1.1.1_patch
repo sync
```
### **3.2 Choosing a machine**

This release supports the following machines, but it is only tested on the i.MX 6DualQuad SABRE-Auto board. Choose the machine configuration that matches your reference board.

- imx6qsabresd
- imx6qsabreauto
- imx6dlsabresd
- imx6dlsabreauto
- imx6solosabresd
- imx6solosabreauto
- imx6sxsabresd
- imx6sxsabreauto
- imx6slevk

Set the machine configuration in MACHINE=<name from list above> in the following section.

### **3.3 Choosing a graphical back end**

Before the setup, choose a graphical back end. The default is X11.

Choose one of the following graphical back ends:

- X11
- Wayland: using the Weston compositor
- DirectFB
- FrameBuffer

Specify a machine configuration for each graphical back end. Examples for each back end are:

• For X11:

```
MACHINE=imx6qsabresd source fsl-setup-release.sh –b build-x11 –e x11
```
• For Weston on Wayland:

MACHINE=imx6dlsabreauto source fsl-setup-release.sh –b build-wayland –e wayland

• For DirectFB:

MACHINE=imx6slevk source fsl-setup-release.sh –b build-dfb –e dfb

• For FrameBuffer:

```
MACHINE=imx6solosabresd source fsl-setup-release.sh –b build-fb –e fb
```
The fsl-setup-release script installs the meta-fsl-bsp-release layer and configures the DISTRO\_FEATURES required for choosing the graphical back end. The –b parameter specifies a build directory target. In this build directory, a conf directory is created from setup that contains the local.conf file, where MACHINE and DISTRO\_FEATURES are set. The meta-fslbsp-release layer is added into the bblayer.conf file in the conf directory under the build directory specified by the –e parameter.

#### **i.MX 6DualQuad/6DualLite SABRE Auto CPU2 Yocto Project Patch Release Notes, Rev. L3.10.53\_1.1.1, 3/2015**

### <span id="page-4-0"></span>**3.4 Choosing an image target**

Choose an image target to build. The following are image examples:

- core-image-minimal: builds minimal kernel and U-Boot
- fsl-image-gui: builds a non-Qt5 image for x11, Frame Buffer, DirectFB, and Wayland graphical backends.
- fsl-image-qt5: builds a Ot5 image for x11, Frame Buffer, and Wayland graphical backends.

This release does not support integration of features from later releases and is released on top of the Daisy Yocto Project release.

### **3.5 Building an image target**

bitbake <image>

Examples:

• For building non Qt 5 image:

```
bitbake fsl-image-gui
```
• For building Qt 5 image for x11, Frame Buffer, and Wayland graphical backends:

bitbake fsl-image-qt5

To initialize the build environment when the session is exited, run the following command in the directory above the build directory:

```
setup-environment <br/> <br/> <br/>dd directory>
```
### **3.6 Limitations**

This release was only tested on an i.MX 6DualQuad SABRE-Auto CPU2 board. Some patches apply to other machine configurations, but those machine configurations were not tested.

### **Appendix A References**

- For details on setting up the Host and Yocto Project, see the *Yocto Project User's Guide*.
- For details on boot switches, see "How to Boot the i.MX Boards" in the *i.MX Linux User's Guide*.
- For how to download images by using U-Boot, see "Downloading Images Using U-Boot" in the *i.MX Linux User's Guide* .
- For how to set up an SD/MMC card, see "Preparing an SD/MMC Card to Boot" in the *i.MX Linux User's Guide* .

**i.MX 6DualQuad/6DualLite SABRE Auto CPU2 Yocto Project Patch Release Notes, Rev. L3.10.53\_1.1.1, 3/2015**

#### *How to Reach Us:*

**Home Page:**  freescale.com

**Web Support:**  freescale.com/support Information in this document is provided solely to enable system and software implementers to use Freescale products. There are no express or implied copyright licenses granted hereunder to design or fabricate any integrated circuits based on the information in this document.

Freescale reserves the right to make changes without further notice to any products herein. Freescale makes no warranty, representation, or guarantee regarding the suitability of its products for any particular purpose, nor does Freescale assume any liability arising out of the application or use of any product or circuit, and specifically disclaims any and all liability, including without limitation consequential or incidental damages. "Typical" parameters that may be provided in Freescale data sheets and/or specifications can and do vary in different applications, and actual performance may vary over time. All operating parameters, including "typicals," must be validated for each customer application by customer's technical experts. Freescale does not convey any license under its patent rights nor the rights of others. Freescale sells products pursuant to standard terms and conditions of sale, which can be found at the following address: freescale.com/SalesTermsandConditions.

Freescale and the Freescale logo are trademarks of Freescale Semiconductor, Inc., Reg. U.S. Pat. & Tm. Off. All other product or service names are the property of their respective owners. ARM and ARM Cortex-A9 are registered trademarks of ARM Limited.

© 2015 Freescale Semiconductor, Inc.

Document Number: IMX6YOCTOPATCHRN Rev. L3.10.53\_1.1.1 03/2015

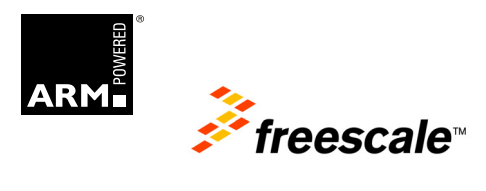